## 新版評級帳號申請 **SOP**

## 1) 請使用者至新版網站 <https://secpaas.org.tw/>選單找到<mark>免費試用</mark>

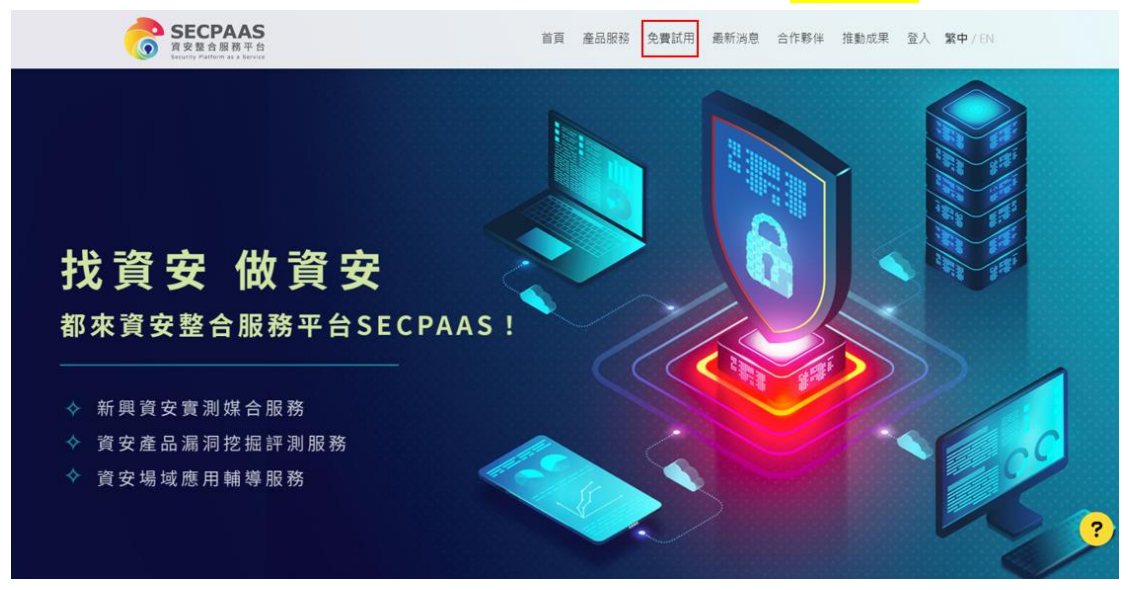

2) 選擇想要試用的產品, 目前評級系統為第一個企業資安評級

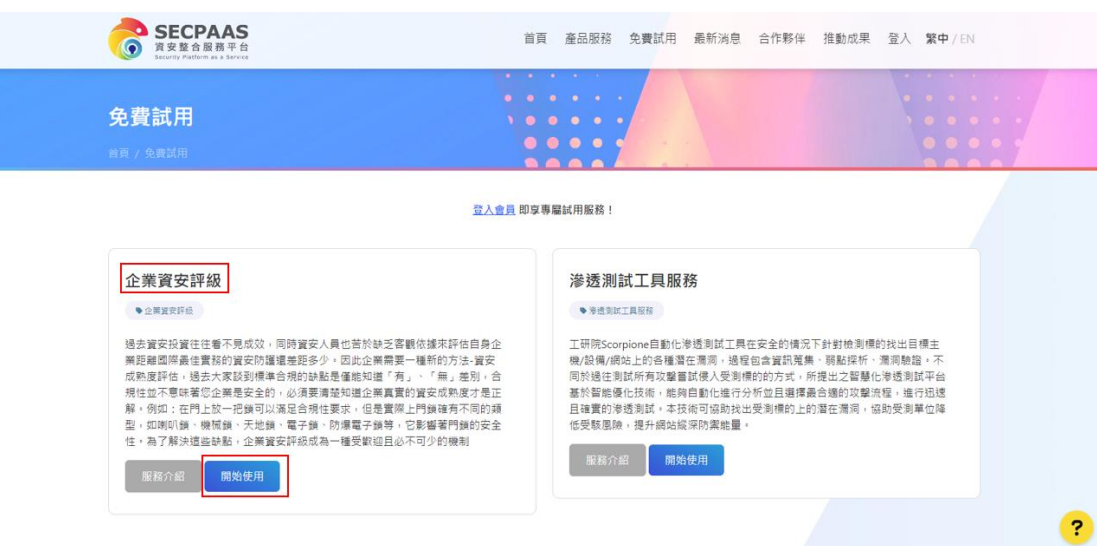

3) 系統導向使用者登入/申請帳號,使用者登入 SECPAAS 帳號,或 是註冊帳號(請注意如果在評級系統內原本有帳號者,此處登入並非 同組帳號,需重新註冊)

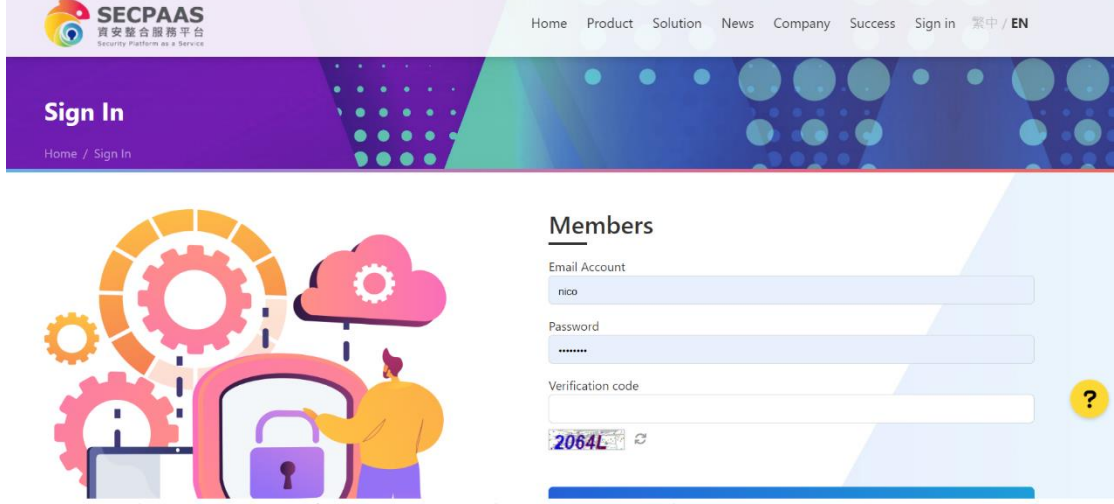

4) 若此 email 還沒在評級系統註冊過,系統會將您導向評級資料填 寫頁面,系統會自動帶入 email、密碼以及姓名,請完整填寫相關 資訊註冊

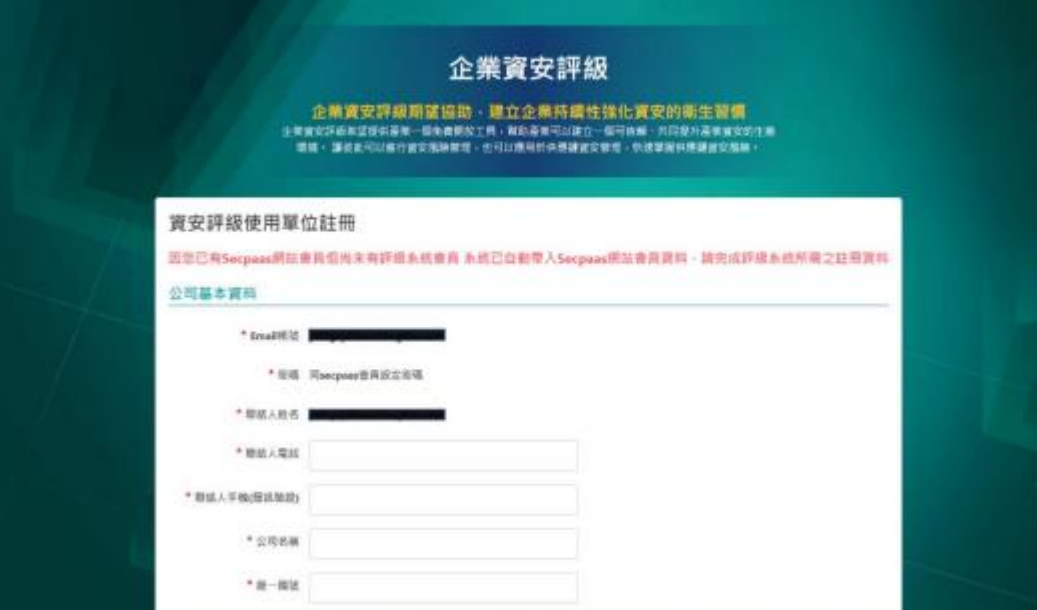

5)如果系統直接跳轉至登入頁面會自動帶入您的帳密,請填答驗證 碼候登入, 此時系統會自動發送 42 題問券給您

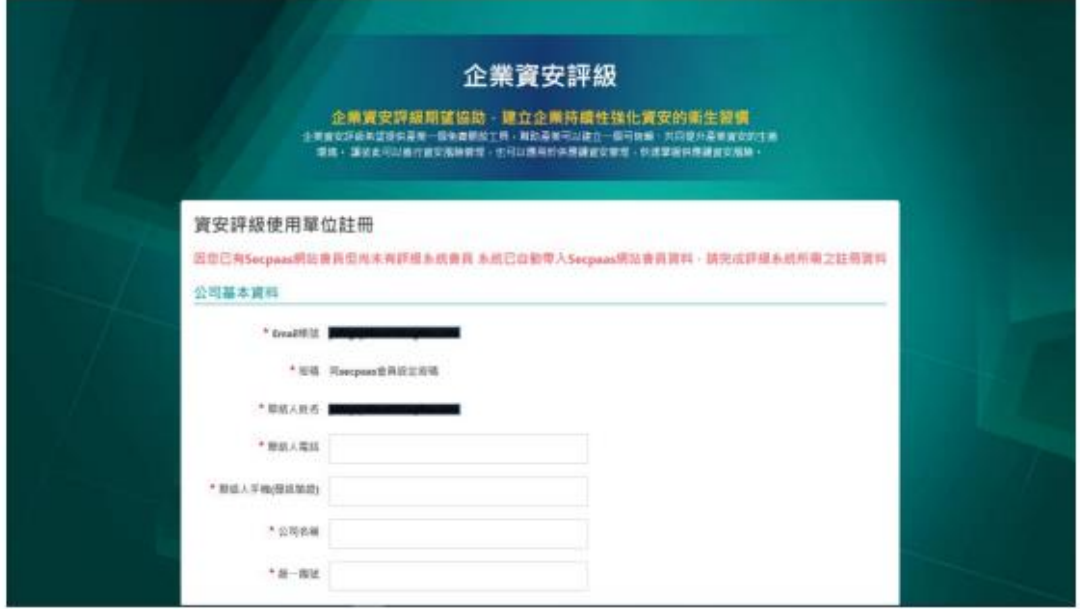